# **Как оформить заказ**

### **Шаг 1. Регистрация**

Пожалуйста, зарегистрируйтесь, чтобы оформить заказ в нашем интернетмагазине. Для этого кликните мышью по ссылке **Личный кабинет** и заполните форму. На указанный Вами e-mail будет выслано письмо с подтверждением регистрации. Дождитесь письма и проследуйте по ссылке, вложенной в него.

В **Личном кабинете** также будет храниться история всех Ваших заказов. К ней можно обратиться в любой удобный момент.

## **Шаг 2. Выбор товара**

**Выберите необходимый товар и добавьте его к заказу с помощью кнопки** В корзину **добавьте его в корзину.**

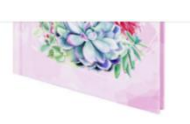

Блокнот МАЛЫЙ ФОРМАТ (110x147 мм), А6, 80 л., твёрдый,... 67.15 py6.

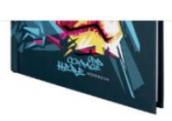

(110х147 мм), А6, 80 л., твёрдый,...

Блокнот МАЛЫЙ ФОРМАТ

67.15 руб.

Блокнот А5 (134x206 мм), 80 л., твёрдый, клетка, STAFF, "Lion",... 84.35 py6.

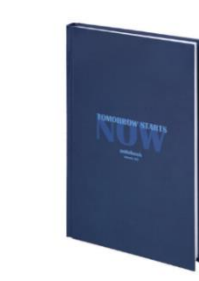

Блокнот А5 (134х206 мм), 80 л., твёрдый, клетка, STAFF, "Office",... 84.35 руб.

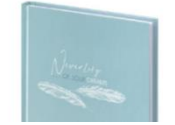

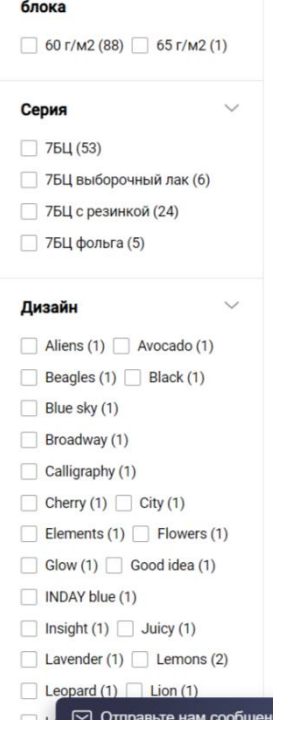

плотность внутреннего

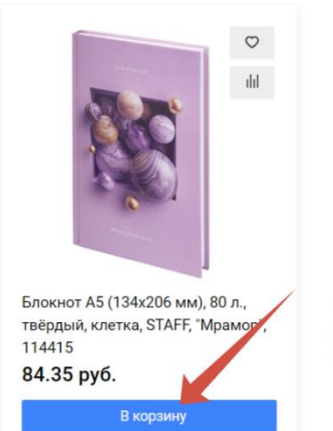

Блокнот А5 (134х206 мм), 80 л., твёрдый, клетка, STAFF, "Flowers",... 84.35 руб.

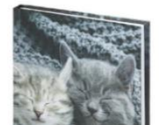

#### Нажмите на корзину

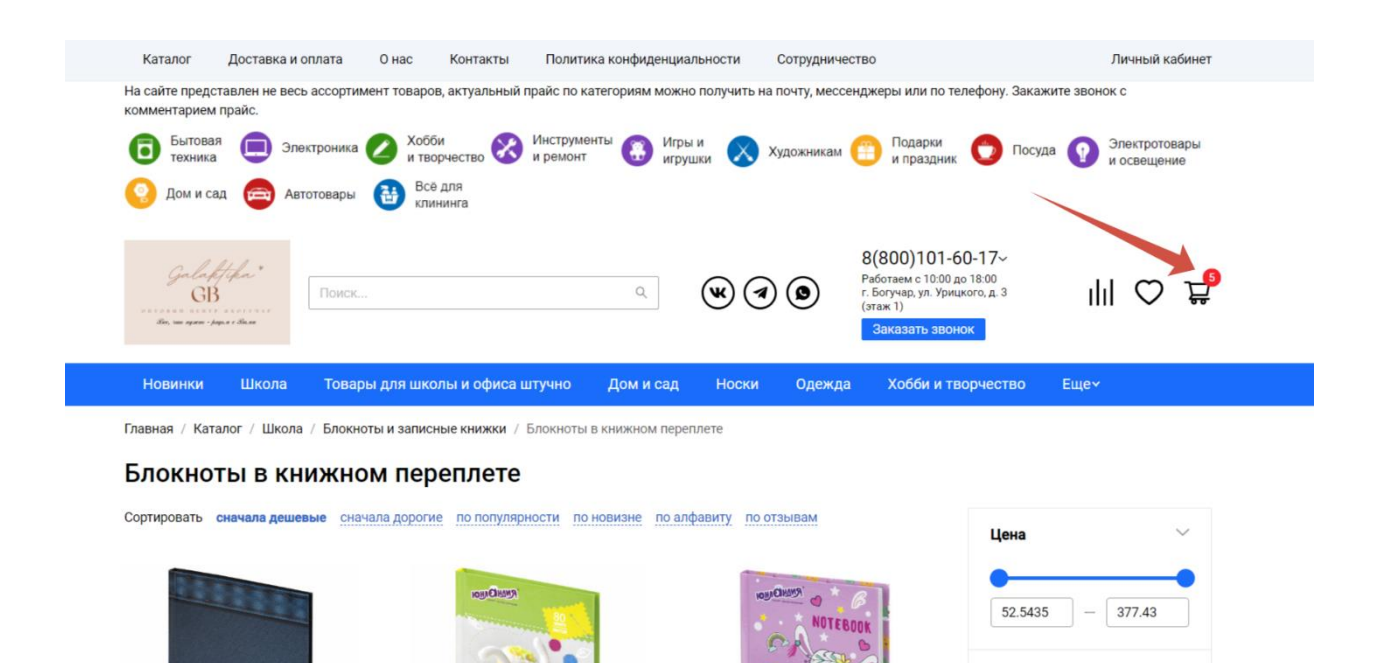

Остаток

#### Нажмите перейти в корзину

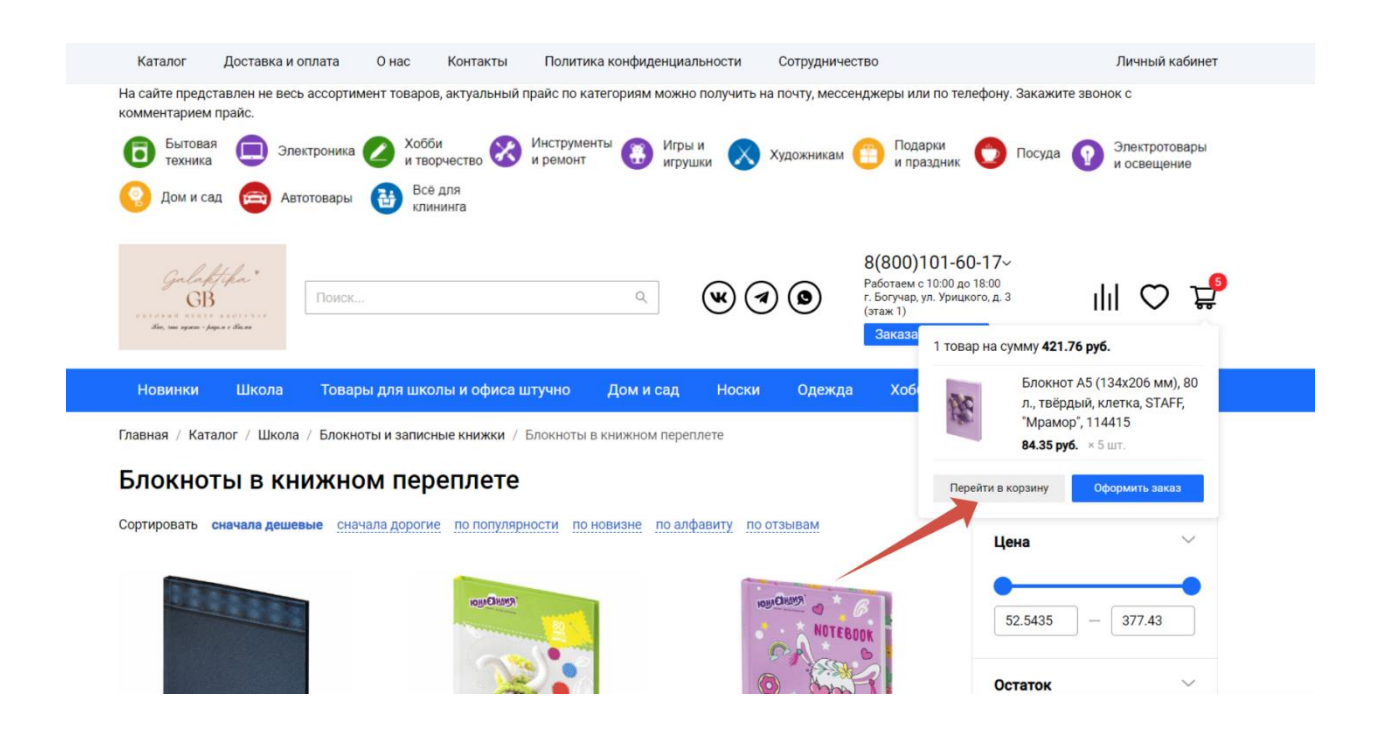

# **Шаг 3. Оформление покупки**

Нажав кнопку **Продолжить** в вашей **Корзине**, Вы переходите к оформлению заказа.

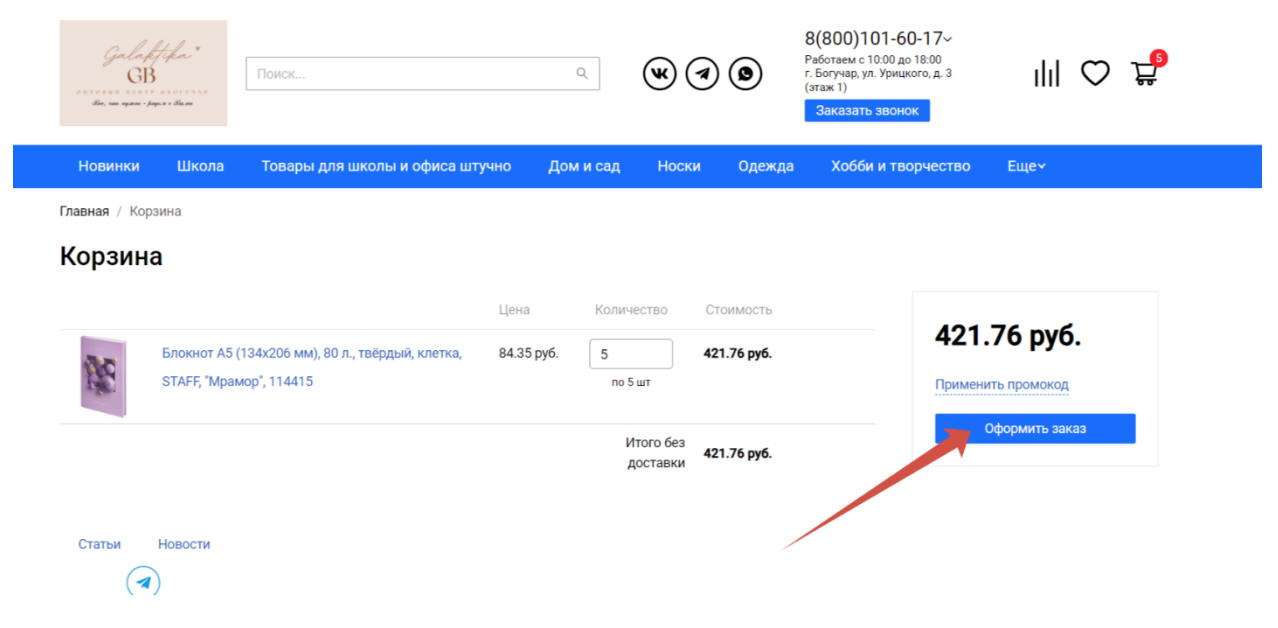

На данном этапе Вы можете вернуться обратно в корзину и при необходимости продолжить покупки, а также скорректировать заказ. Окончательно сформированный заказ Вы подтверждаете нажатием кнопки **Заказать.** В комментариях к заказу оставьте свои пожелания по времени доставки и другую сопутствующую информацию. Мы получим Ваш заказ и свяжемся с Вами по вопросу доставки и оплаты. Информация о Вашем заказе сохранится в личном кабинете.

### Оформить доставку Почтой России или ТК СДЭК

Главная / Корзина / Оформление заказа

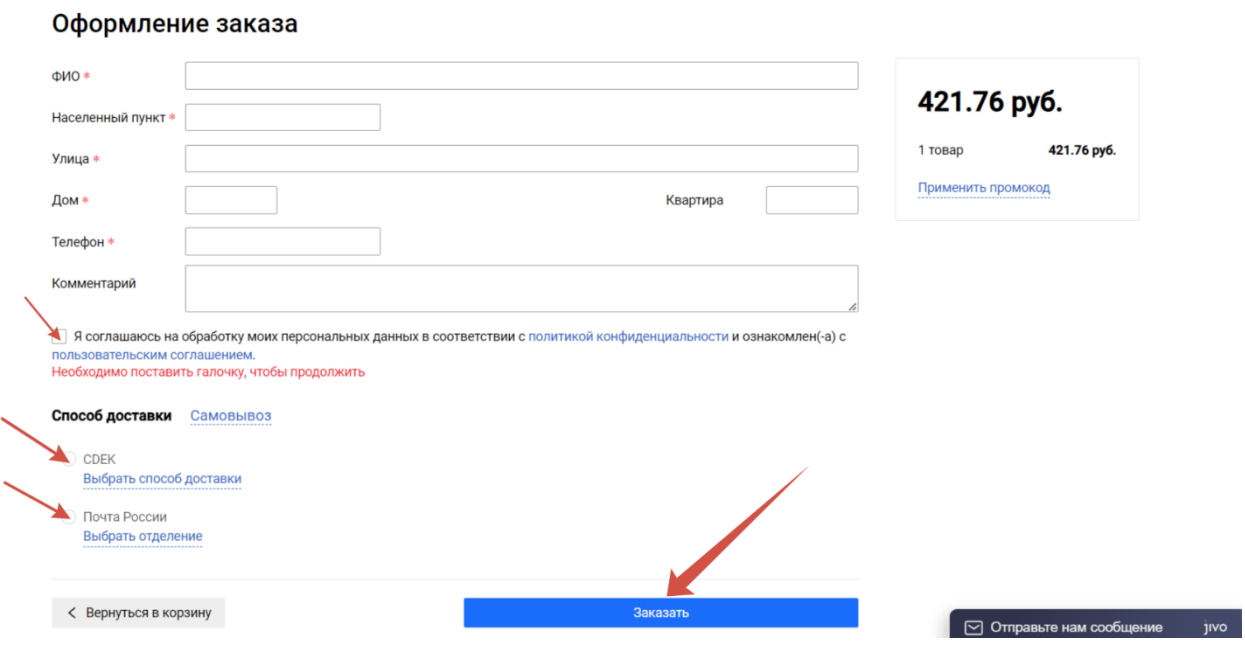

#### Оформить доставку самовывозом

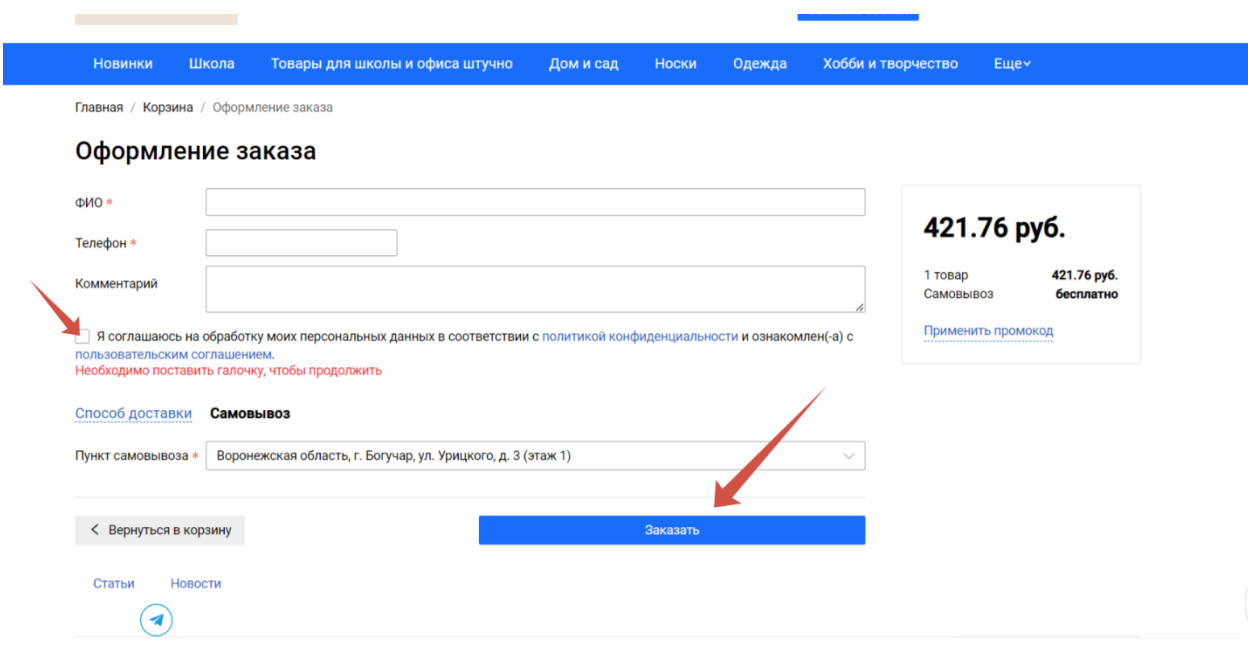

Для отслеживания заказа перейдите в личный кабинет

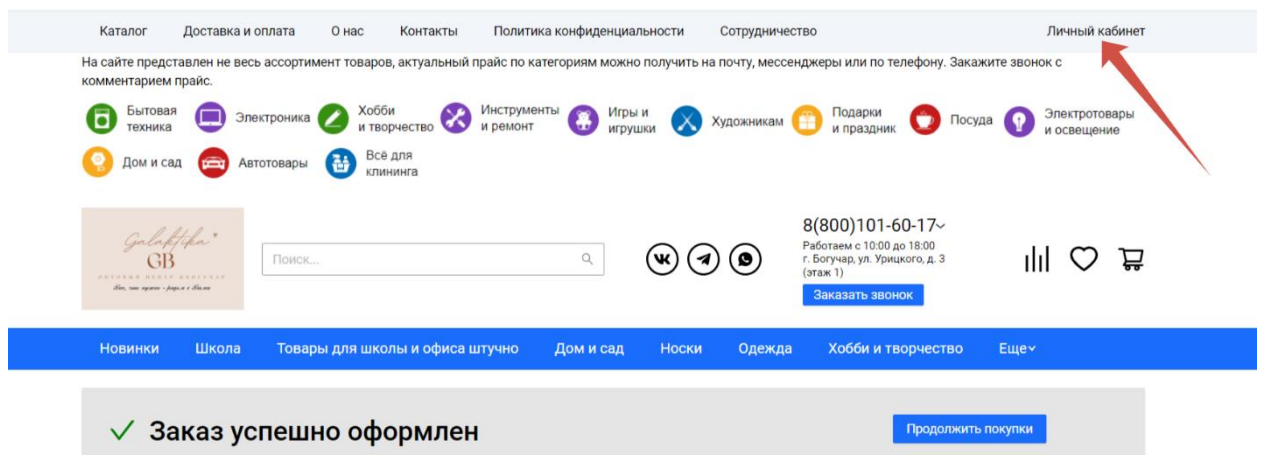

Статус Заказа Новый Заказ – заказ поступил к нам

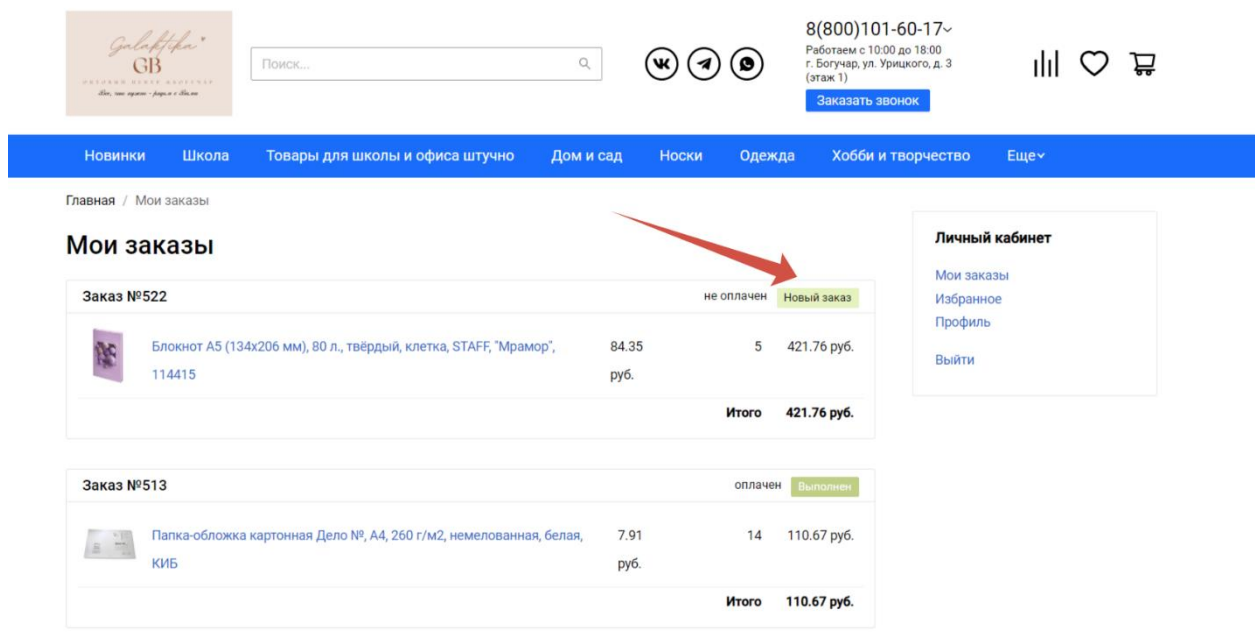

Статус Заказа В работе – мы получили заказ и передали в обработку нашим менеджерам.

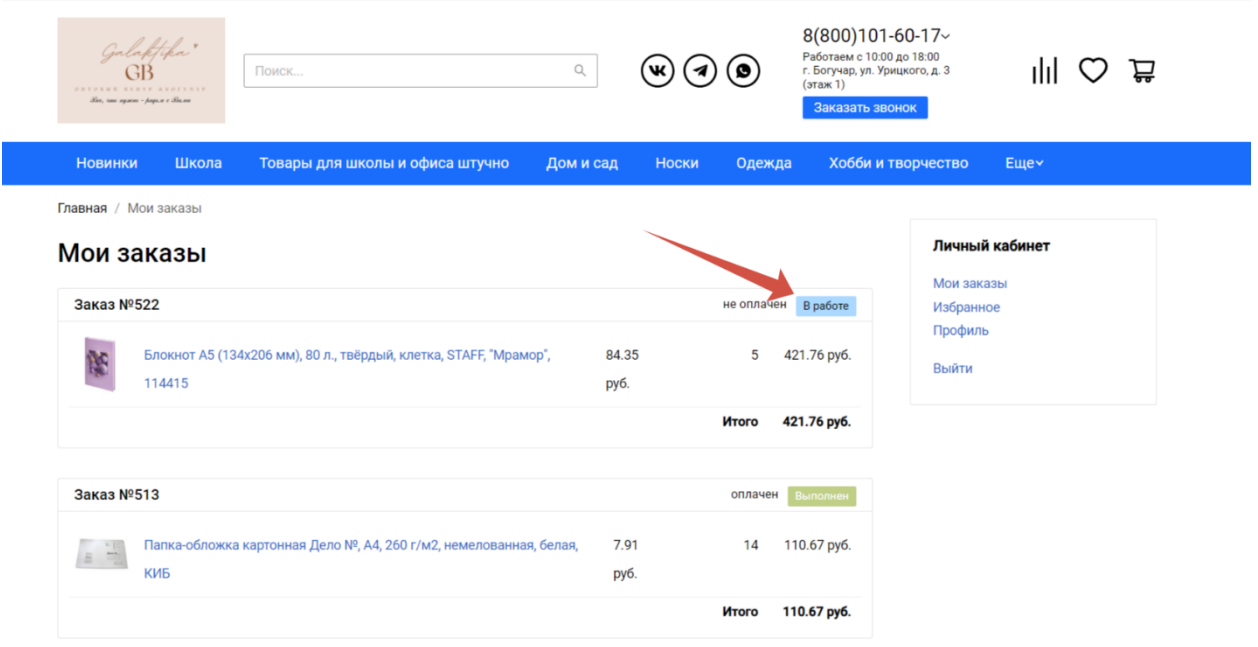

Статус заказа Собран – мы обработали заказ и подготовили к отправке.

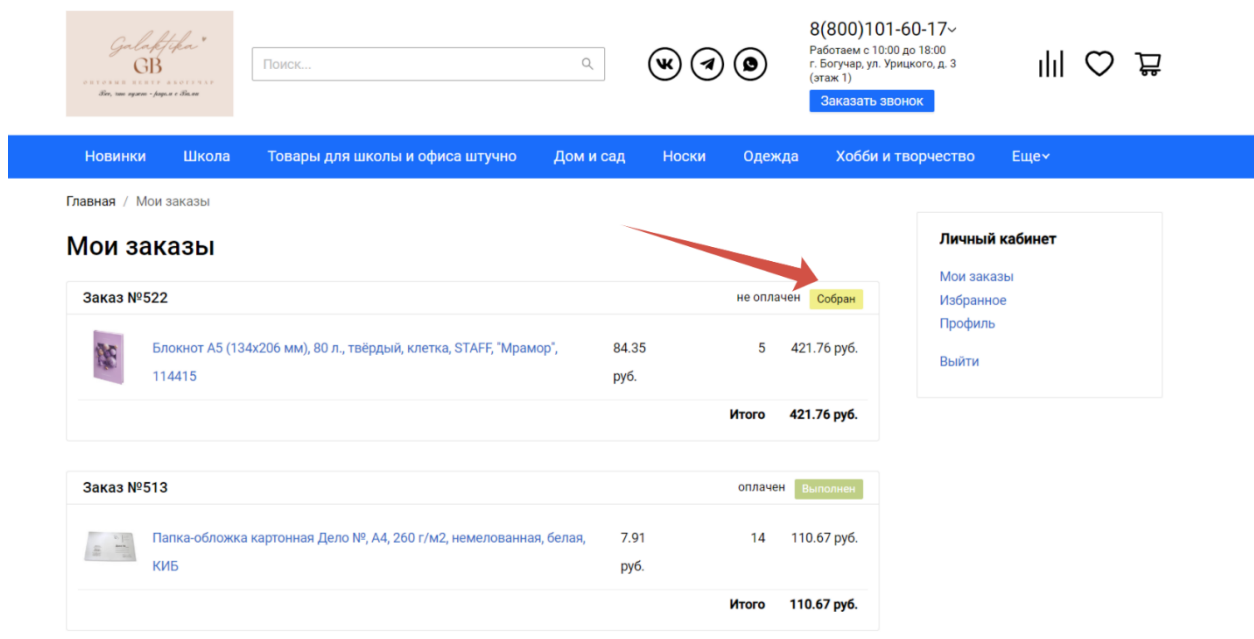

Статус заказа В пути – мы отправили заказ.

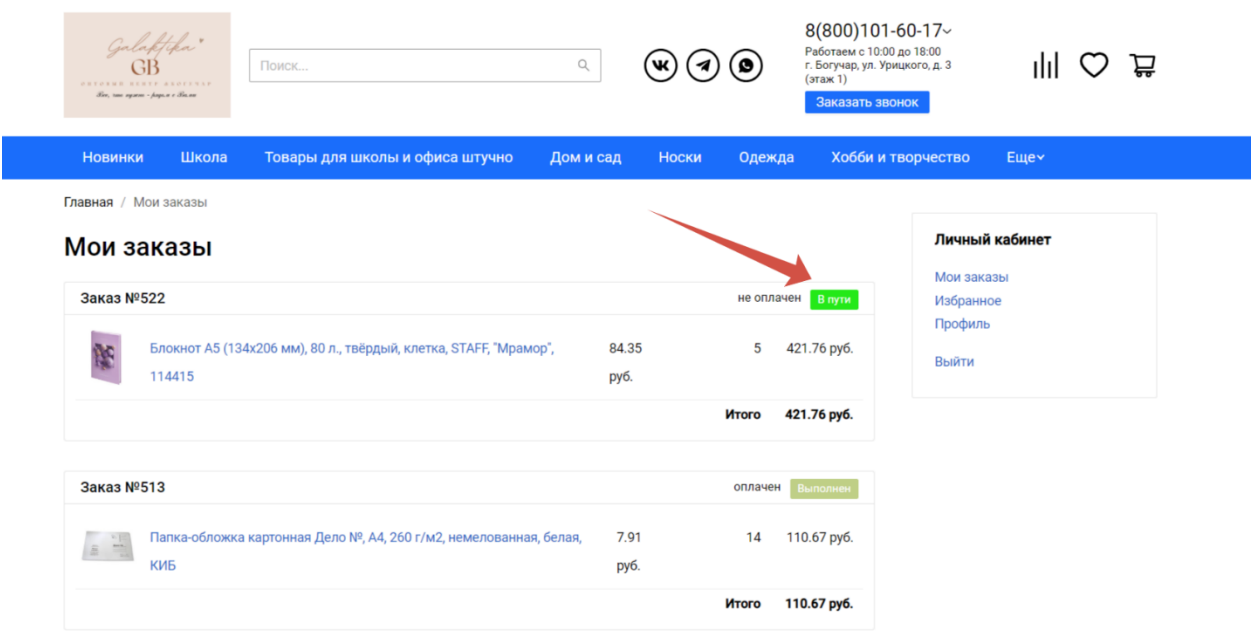

Статус заказа Ожидает в Пункте выдачи заказов – Ваш заказ доставлен и ожидает получения.

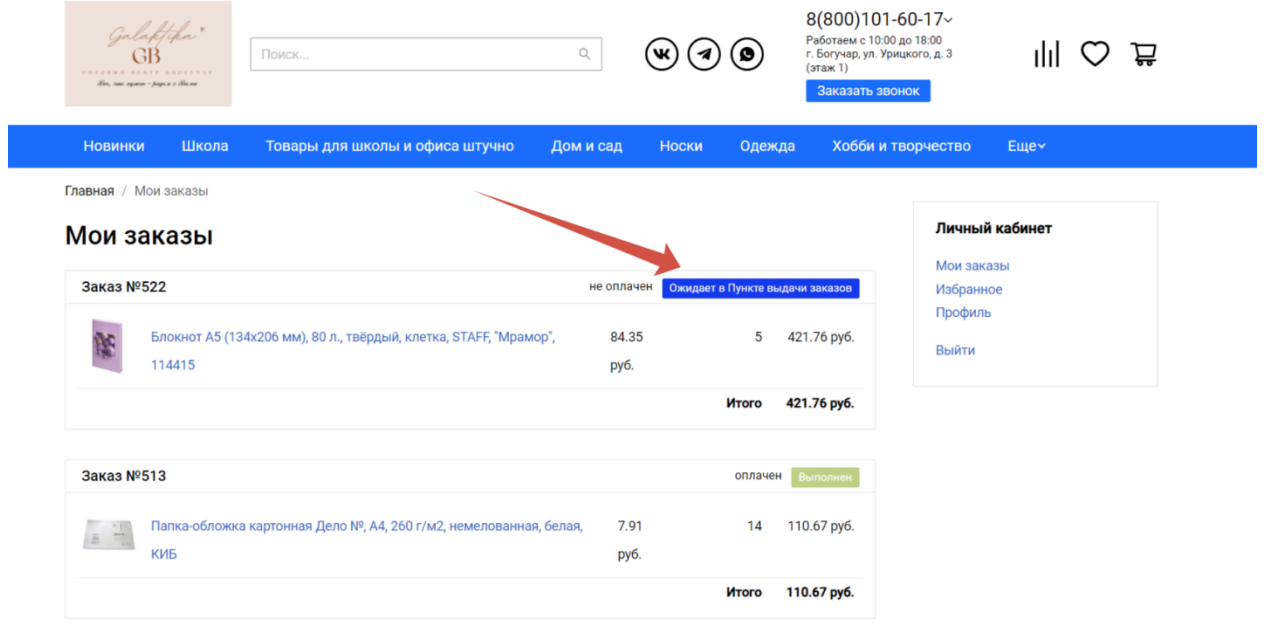

### Статус заказа Выполнен - Поздравляем с успешным получением заказа!

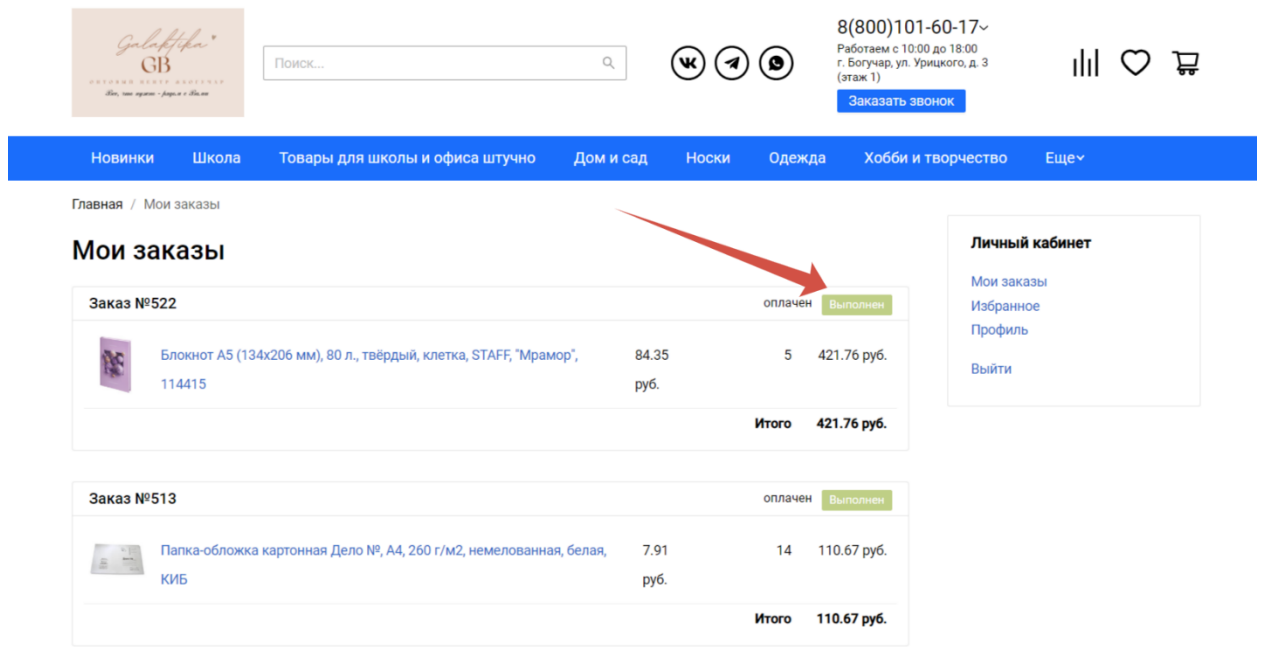